Intermec's MobileLAN™access family of access points delivers reliable and seamless wireless performance in almost any operational environment. The MobileLAN access WA22 is powered by power over Ethernet to make installation easier. It is designed for standardsbased connectivity and it may have up to two of the following radios installed:

• IEEE 802.11a

• IEEE 802.11g

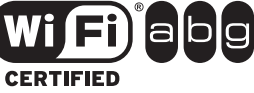

The WA22 with an IEEE 802.11a radio installed is Wi-Fi® certifiedfor interoperability with other 802.11a wireless LAN devices.

 $m$ sical dimensions  $m$   $A$ sical  $\alpha$  and  $\alpha$ 

The WA22 with an IEEE 802.11g radio installed is Wi-Fi® certified for interoperability with other 802.11g and 802.11b wireless LAN devices.

This quick start guide supports the WA22B and helps you to understand its ports and LEDs. You can also use this quick start guide to get an overview of how to install the WA22, how to connect the WA22 to power and to your network, and how to use the MobileLAN access Utility to configure its IP address. Once you assign the WA22 an IP address, you can continue configuring it using a web browser interface or a telnet session.

Operating temperature -20°C to 55°C (-4°F to 131°F) Storage temperature -40°C to 70°C (-40°F to 158°F) Humidity 10 to 90%, point of the 10 to 10 to 10 to 10 to 10 to 10 to 10 to 10 to 10 to 10 to 10 to 10 to 10 to

 $Am \, 315, V8P \rightarrow$  electrical rating

(ni 48.6 x ni 75.6 x ni 18.1)

For complete instructions on how to install, operate, configure, maintain, and troubleshoot your WA22, see the MobileLAN access WA2X System Manual (P/N 073915). Please visit the Intermec web site at www.intermec.com to download this manual and other current manuals in PDF. Or, you can order printed documentation from your local Intermec representative.

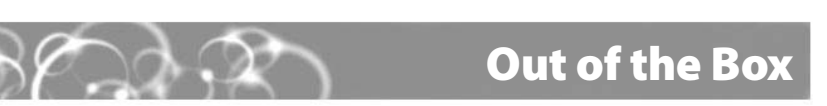

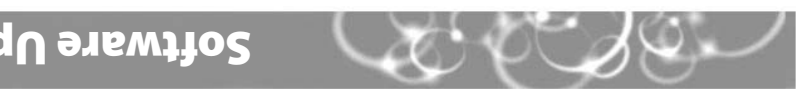

**access WA22 ™ MobileLAN**

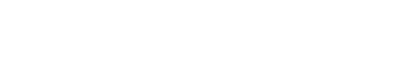

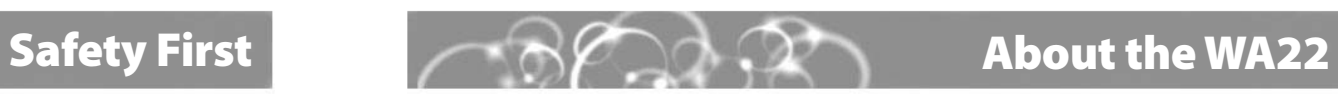

**Quick Start Guide**

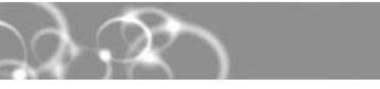

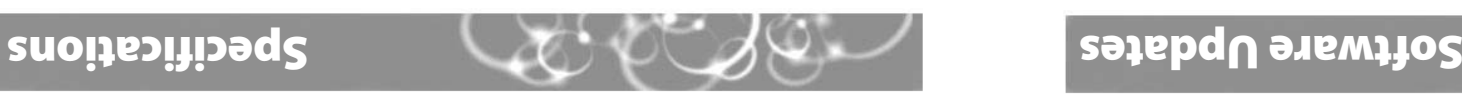

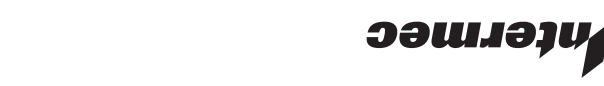

You should check the Intermec web site for the most up-to-date software downloads and documentation.

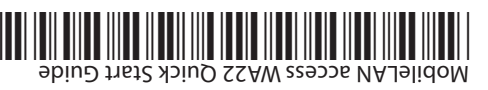

P/N 074745-002

 $\blacksquare$  At **www.intermec.com**, click **Service & Support**. The Intermec Global Sales & Service window appears.

Power over Ethernet

**Government regulatory agencies require that this access point only use approved antennas. Therefore, this access point uses a custom antenna connector. Do not use antennas that are not approved for use with this access point.**

■ 国 国 国

 $\begin{array}{ccccccccccccccccc} 0 & 0 & 0 & 0 & 0 & \end{array}$ 

- **B** From the Task Menu, click Downloads.
- . A screen **Network: MobileLAN™access WA22** field, choose **Select A Product** From the **3** appears with a table of available software for the WA22.
- $\mathbf{q}_j$  Click the software you want to download. Follow the alt wompts to download the files to your PC. For help upgrading your access point software, follow the instructions in the . MobileLAN access WA2X System Manual
- . **Manuals** , click **Task Menu** To check for the latest documentation, from the **5**
- $\bullet$  From the **Select A Product f**ield, choose **Network: MobileLAN™access WA22**. A screen appears with a list of available manuals for the WA22.
- Click the manual you would like to view (in PDF). Or, to order printed versions of **7** Intermec manuals, contact your local Intermec representative.

**Attention: Les organismes de réglementation gouvernementaux exigent que ce point d'accès. Par conséquent, le point d'accès est doté d'un connecteur d'antenne personnalisé. N'utilisez pas des antennes qui ne sont pas approuvées.**

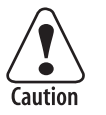

 $\bullet$ Caution

> **The WA22 is intended to be powered only from an Ethernet host that complies with the IEEE 802.3af specification for power over Ethernet (POE).**

**Attention: Le WA22 est conçu pour être alimenté à partir d'un hôte Ethernet qui est conforme à la spécification IEEE 802.3af pour l'alimentation par Ethernet (POE, de l'anglais Power Over Ethernet).**

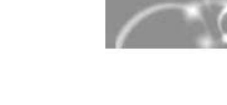

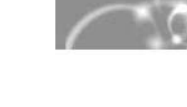

**Note:** The WA22 does not ship with an antenna (except one 802.11a radio configuration that ships with non-removable antennas). For a list of antennas and antenna accessories, see the MobileLAN access WA2X System Manual or contact your local Intermec representative.

6001 36th Avenue West

Everett, Washington 98203

U.S.A. 425.348.2600 **tel** 425.355.9551 **fax** www.intermec.com © 2005 Intermec Technolog Corporation. All rights reserved.

**ЭЭШЈЭЛИ** 

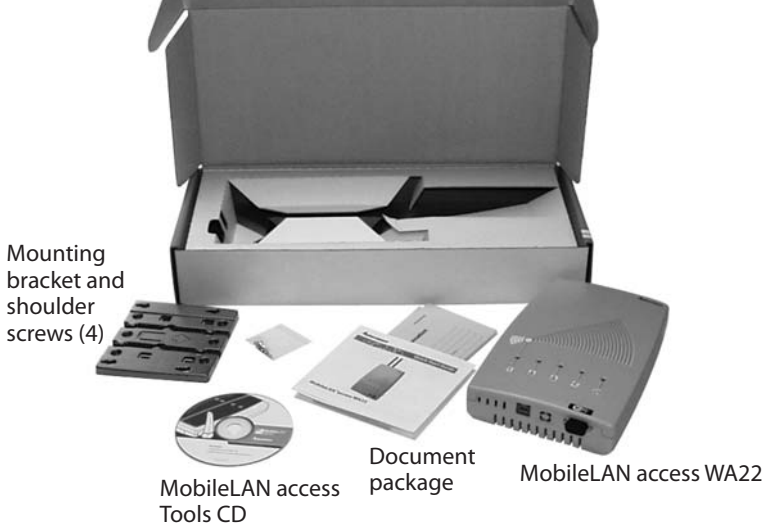

Mounting

 $\mathcal{A}$ 

#### **EXECUTE:** Defining the LEDs and Ports **Access 19** Mounting the WA22 **1**

### **MobileLAN™access WA22 Quick Start Guide**

## **4 Setting an Initial IP Address**

**Note:** Your PC must be on the same Ethernet segment as the access point.  $\triangleleft$ Or, if your PC is communicating wirelessly with the access point, you must have an active radio connection.

- **1** Insert one shoulder screw into each of the brass inserts and tighten securely.
- Using the mounting bracket as a template, mark **2**the location of the mounting holes on the mounting surface.
- Drill the holes. **3**
- **4** Position the bracket on the wall with the arrow pointing up and use mounting screws that you provide to secure the bracket to the wall.

Install the MobileLAN access Utility by inserting the enclosed CD, clicking **Install Software**, and following the instructions that appear on your screen. You can also download the software from the Intermec web site. **1**

**Note:** Intermec offers a variety of mounting bracket kits. For a complete list, see the MobileLAN access WA2X System Manual.

- Start the utility. **2**
- Configure parameters A through C. See the screen to the right. **3**
- Reboot the access point by disconnecting it from and reconnecting it to a power **4**source.
- Immediately, click **Set**. The Status box lets you know when the new IP address is **5**successfully set.
- Attach antennas to the WA22. Intermec offers a variety of antennas and antenna **1**accessories. For a complete list, see the MobileLAN access WA2X System Manual.
- Connect the WA22 to your network. You can either use an Ethernet cable to connect the Ethernet port to an Ethernet drop, or you can use the fiber optic port option. For help connecting the WA22 to a fiber optic network, see "Connecting to Your Fiber Optic Network" in the MobileLAN access WA2X System Manual. **2**
- To power the WA22, use an Ethernet cable to connect the Ethernet port to a MobileLAN power bridge, a Cisco power bridge, or another 802.3af-compliant power bridge. For help, see the documentation that shipped with your power bridge. **3**

#### **Congratulations!**

Your wireless end devices can now begin transmitting data packets through the WA22 to your wired network. To continue configuring the access point, from the **Actions** menu choose **Configure Access Point**. Your web browser application (for example, Internet Explorer) starts and the Access Point Login screen appears.

You can place the WA22 on a stable surface or you can mount it to a wall or beam using the wall bracket.

#### **To use the mounting bracket**

# **Connecting the WA22 3**

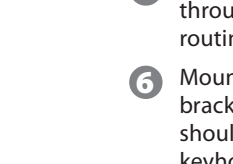

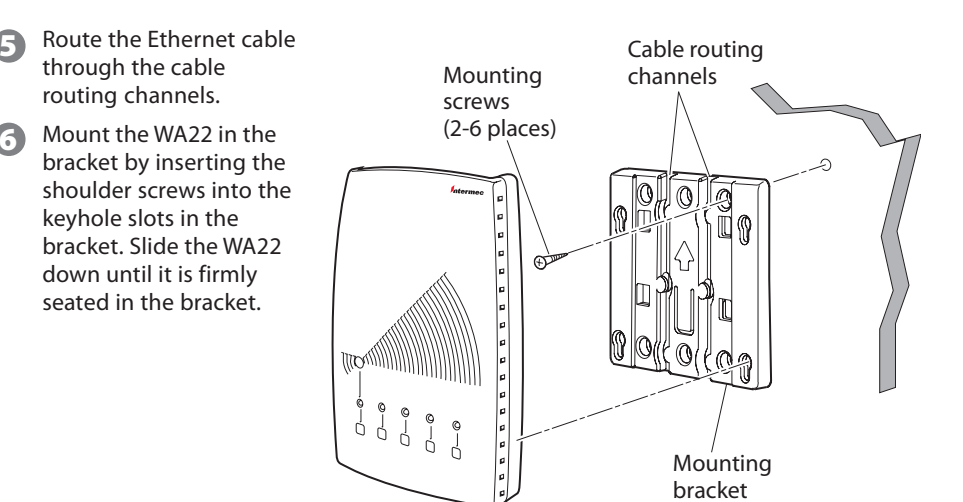

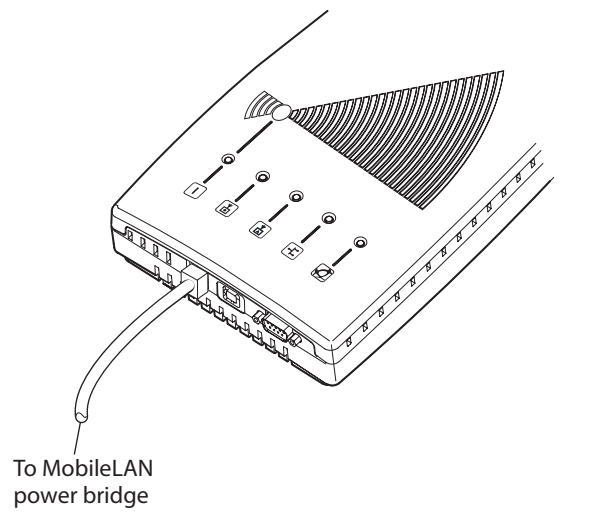

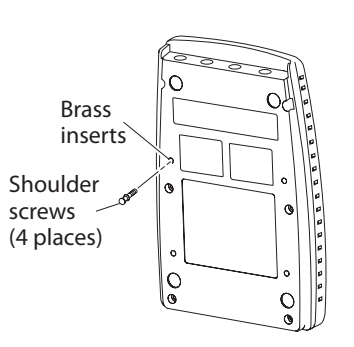

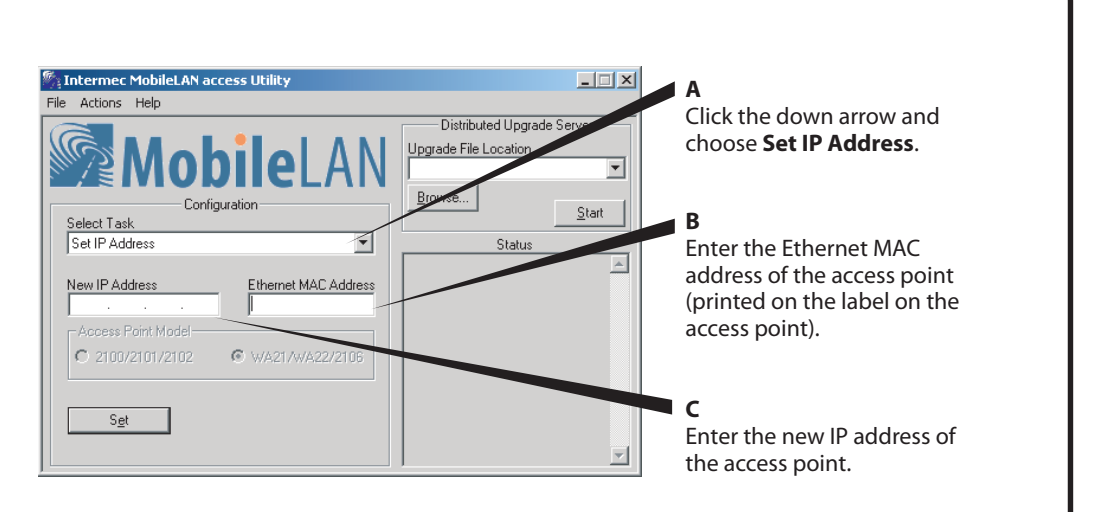

#### **Ready-to-Work™ Indicator**

Blue LED flashes if the WA22 is searching for the root access point in the network. Remains on when the access point is ready for use, indicating that it either found a root or became the root.

## **2 Mounting the WA22** Mounting the WA22 (*continued*)

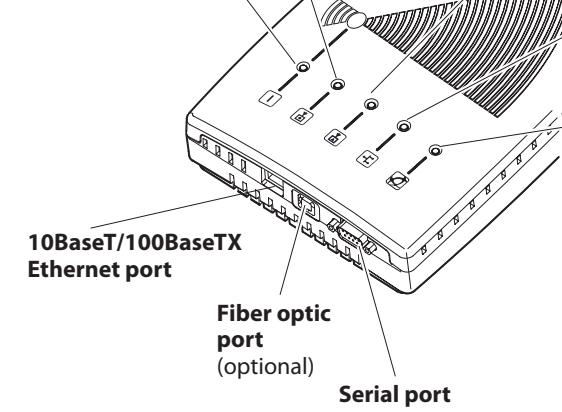

### **Power**

Remains on after the WA22 boots.

#### **Wireless #1**

Flashes when a frame istransmitted or received on the radio port for the radio installed in radio slot 1.

#### **Wireless #2**Flashes when a frame is transmitted or received on the radio port for the radio installed in radio slot 2 (if a

second radio is installed).

**Wired LAN** Flashes when aframe is transmittedor received on the Ethernet port.